Kind attention:

All branch managers and staff

As our bank has launched SCDCC Mobile banking APP , you are hereby informed to use this app . This app can be downloaded from Google play store by searching for SCDCC Bank-Mobile Banking. **The application works on all smart phones which support Android**

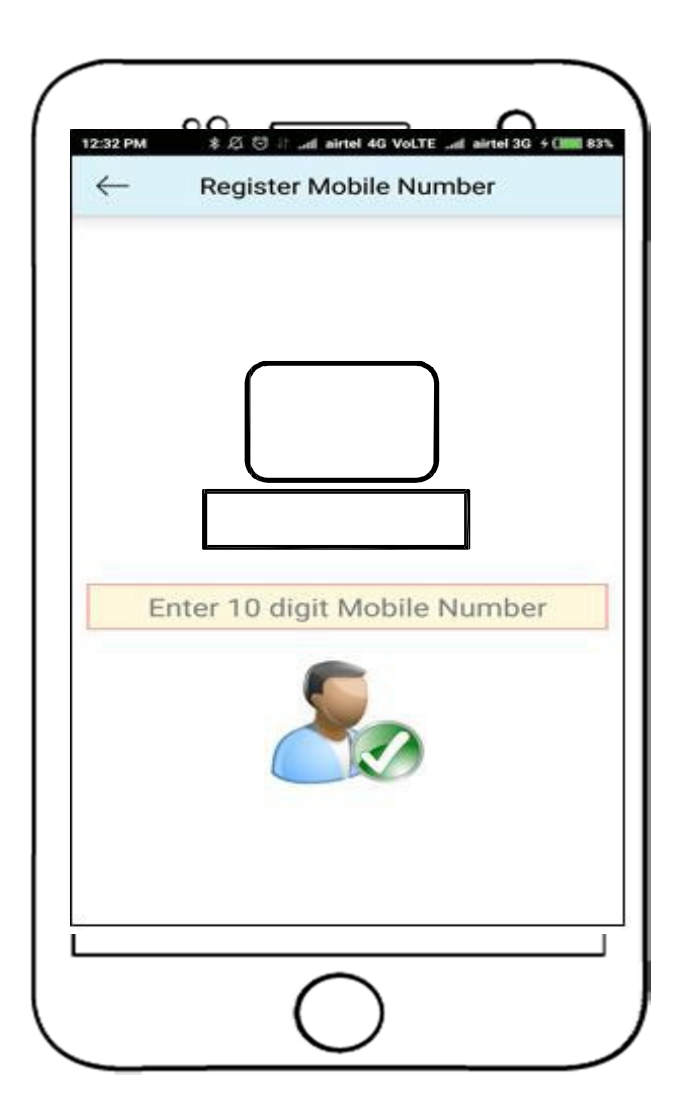

Step1: Enter the 10 digit mobile number registered with your bank account , otp will be generated .enter the otp received

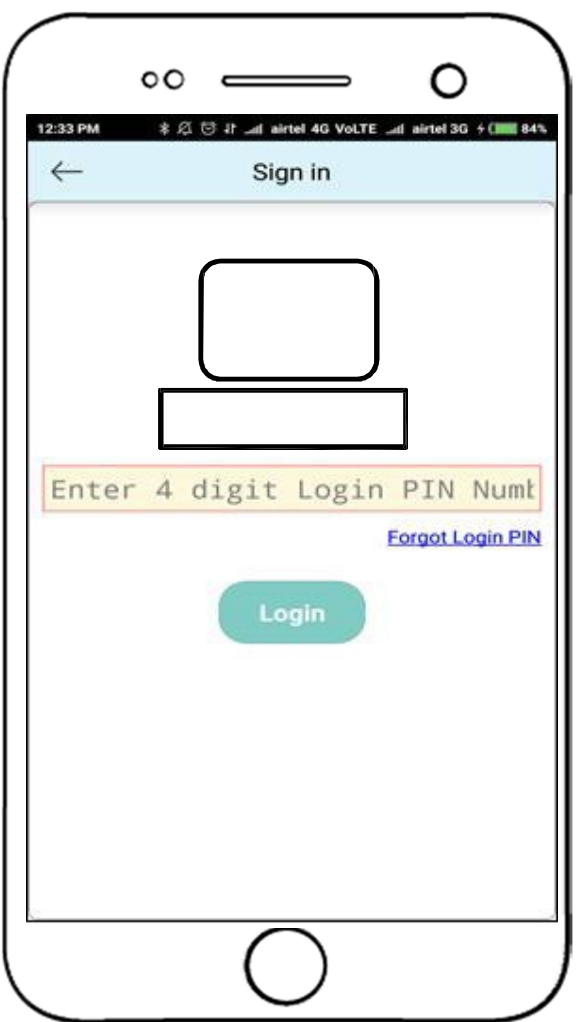

Step2: Next enter the 4 digit PIN you want to use

Step3: You can login using the 4 digit PIN

Initially The following features options are available in Banc 724 Mobile Banking Application:

- **1. Account Details**
- **2. Open FD/RD**
- **3. Request Services**
- **4. MPass Book**
- **5. General Information**
- **6. Change Pin Number**

#### **In order to transfer funds first the customer has to**

#### **Customer end:**

- GO TO Request services-> enable fund transfer
- Then customer can add payee account **through Manage payee**  $\rightarrow$  ADD **and confirm the Payee then do the transaction**

#### **Bank end:**

- **Above transactions should be processed daily at CBS end as below**
- **Utilities- Mobile Banking Internet Banking request service management by the branch**

**After this the customer will get the following options** 

- **1. Account Details**
- **2. Open FD/RD**
- **3. Manager Payee**
- **4. Fund Transfer**
- **5. Request Services**
- **6. MPass Book**
- **7. General Information**
- **8. Change Pin Number**

# **Account Details**

**In this Customer can view all the details of his/her accounts (e.g. SB, CA, FD, RD, Loan Account, etc.)**

**Savings & Current Account**: In this menu following features can be viewed by the customer:

Balance Details

Last 5 Transaction Details

Detail Statement: You can view last 30 days transaction of your account

**Deposits Account:** In this menu, customer can view their Term Deposit's account details, account type, deposit amount & date, period of deposit, maturity date, interest rate & amount and maturity amount

**In order to view the details** Customer can go to **Request services** $\rightarrow$ Link **account** immediately OTP will be generated and customer can add different accounts hold by them (e.g. FD, RD, Loan, etc…)

c) **Loan Accounts**: In this menu, customer can view their Loan account number, loan amount, loan outstanding balance

# **Open FD/RD**

In this Customer can fill and open a new FD or RD Account and features are as below. The FD/RD should be closed in APP itself .

- Select the Scheme Type for FD Account
- No. of Months
- Maturity Type
- Nominee Details

# **Request Services**

- In this menu, Customer can request and view the following services
- **Request Status:** Customer can view all the request he/she made
- **New Cheque Book:** Customer can request for New Cheque Book
- **Cheque Stop:** Customer can request to stop the cheque issued by him/her
- **Block Card:** In case the customer losses his/her card, He/She can block the card by using this feature
- **Change of Communicational Address:** Customer can change their communication address
- **Link Account:** Customer can link their primary account to different accounts hold by them (e.g. FD, RD, Loan, etc…)

## **MPassBook**

**In this menu, Customer can view their account statement**

### **Change Pin Number**

**In this menu, customer can change their app Pin**

### **Manage Payee**

In this menu Customer can manage their payee's:

- **View Payee:** View already registered Payee
- **Ad Payee:** Add New Payee if the customer wants to transfer fund
- **Pending Payee:** Confirm the pending Payee's

### **FUND TRANSFER**

- **In this menu, Customer can transfer funds to**
- **Own Accounts: Customer can transfer funds to His/Her own accounts**
- **Payee Transfer / Same Bank: Customer can transfer funds to other accounts of the same Bank**
- **Transactions List:** Customer can view the list of transactions made by him/her

# **General Information**

**In this menu, Customer can view the following menu** 

**Docs for Account Opening: Customer can view documents list and details required to open an account with the Bank** 

**Customer Care Details: Customer care details of the Bank can be viewed** 

**Enquire For Loan: Customer can enquire for loan from this menu** 

 **Interest Rates Details: Customer can view interest rates of various schemes of the Bank** 

### **Change PIN:**

**In this option the customer can change the PIN of the app.**